# **easy**2000 **Software**

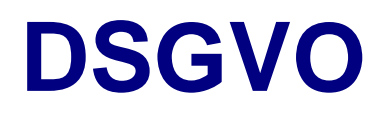

*Die DSGVO betrifft alle Softwaremodule, daher sind die Module in diesem Dokument zusammengefaßt.*

*Im Nachfolgenden werden die einzelnen Module von easy2000 separat behandelt:*

aktualisiert am 23.4.2018

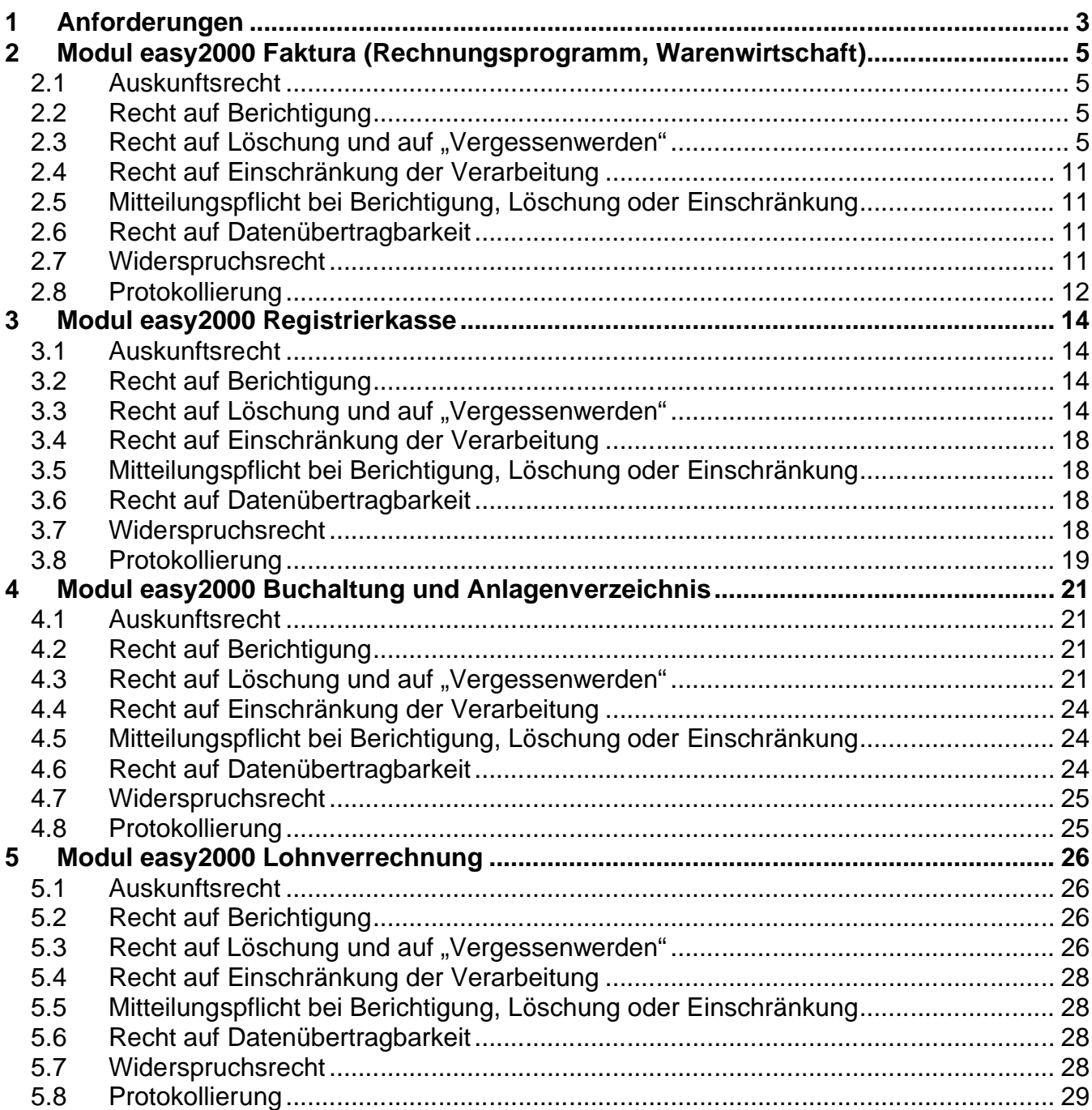

# **1 Anforderungen**

Mit der vom Europäischen Parlament beschlossenen Datenschutz-Grundverordnung werden die Regeln für die Verarbeitung personenbezogener Daten, die Rechte der Betroffenen und die Pflichten der Verantwortlichen EU-weit vereinheitlicht.

Mit easy2000 Software können Sie **personenbezogene Daten** verarbeiten.

Hinsichtlich der Software sind u.a. die **Betroffenenrechte** (Rechte der von einer Datenanwendung betroffenen Person) relevant:

- > Auskunftsrecht
- > Recht auf Berichtigung
- > Recht auf Löschung und auf "Vergessenwerden"
- > Recht auf Einschränkung der Verarbeitung
- > Mitteilungspflicht bei Berichtigung, Löschung oder Einschränkung an alle Empfänger
- > Recht auf Datenübertragbarkeit
- > Widerspruchsrecht

Auch eine **Protokollierung**, wer wann welche Daten bearbeitet hat, ist erforderlich.

**Hinweis**: Darüber hinaus sind für Ihren Betrieb weitere organisatorische Maßnahmen unabhängig von easy2000 Software vorzunehmen.

Quelle: https://www.datenschutz-grundverordnung.eu

# **2 Datensicherheit und Verschlüsselung**

Die DSGVO fordert unter Anderem die Verschlüsselung personenbezogener Daten (z.B. Passwortsicherungen von Dateien).

https://www.wko.at/service/wirtschaftsrecht-gewerberecht/EU-Datenschutz-Grundverordnung:-Datensicherheitund-Daten.html

#### **2.1 Anmeldung mit Kennwort bei easy2000 Modulen**

Die Anmeldung bei easy2000 mit einem Kennwort kann den Zugang von Anwendern zum installierten Programm regeln. Dieses Kennwort ist jedoch keine Verschlüsselung von Dateien, Dateien, Dateien,

Wir empfehlen daher, den gesamten Ordner von easy2000 unter Windows zu verschlüsseln.

#### **2.2 Dateiverschlüsselung unter Windows:**

Die Dateiverschlüsselung schützt Ihre Daten, indem sie verschlüsselt werden. Nur jemand mit dem richtigen Verschlüsselungsschlüssel (wie einem Kennwort) kann die Daten entschlüsseln. Die Dateiverschlüsselung ist nicht in Windows 10 Home verfügbar.

• Klicken Sie mit der rechten Maustaste auf die Datei oder den Ordner gedrückt (oder halten Sie diese gedrückt), und wählen Sie dann **Eigenschaften** aus.

• ...

https://support.microsoft.com/de-at/help/4026312/windows-10-how-to-encrypt-a-file

# **3 Modul easy2000 Faktura (Rechnungsprogramm, Warenwirtschaft)**

Das Modul easy2000 Faktura speichert personenbezogene Daten von Interessenten, Kunden, Lieferanten, Verkäufer und Benutzer. Das sind Adressen, Telefonnummern, Mailadressen, Liefer- und Zahlungsbedingungen, Bankverbindungen von Lieferanten etc., und diverse Notizen. Angebote, Aufträge, Lieferungen, Rechnungen und Zahlungen werden in der Auftragsverwaltung gespeichert. Nachfolgende Anforderungen sind durch erweiterte Funktionen umgesetzt.

# **3.1 Auskunftsrecht**

Die von Personen gespeicherten Daten können elektronisch ausgegeben werden. Die Kunden-/Lieferantendaten werden z.B. im CRM-Modul per Abfrage als CSV-Datei ausgegeben. Die einzelnen Aufträge und Kontoauszüge können in der Auftragsbearbeitung gedruckt und auch als Textdatei ausgegeben werden.

# **3.2 Recht auf Berichtigung**

Personenbezogene Daten wie Kunden- und Lieferantenadressen, Telefonnummern, Mailadressen, Zahlungsbedingungen etc. können in der Kunden-/Lieferantenverwaltung geändert werden. Bereits abgerechnete Aufträge in fix gedruckten Rechnungen können aus steuerrechtlichen Gründen nicht mehr verändert werden. Zur Berichtigung können jedoch jederzeit Stornos erstellt werden.

#### **3.3 Recht auf Löschung und auf "Vergessenwerden"**

Daten dürfen nur so lange wie unbedingt erforderlich gespeichert werden. Die Daten müssen also nach Ablauf der gesetzlichen Aufbewahrungspflicht gelöscht werden.

Betroffene Personen haben das Recht, von dem Verantwortlichen zu verlangen, dass sie betreffende personenbezogene Daten unverzüglich gelöscht werden.

Nur wenn ein Löschen der Daten nicht möglich ist, kann eine Anonymisierung vorgenommen werden. easy2000 unterstützt das anonymisieren und auch das automatisierte Löschen von Daten.

#### **3.3.1 Anonymisieren von Daten die nicht gelöscht werden können:**

Im Kunden-/Lieferantenfenster ist ein Button zur Anonymisierung verfügbar:

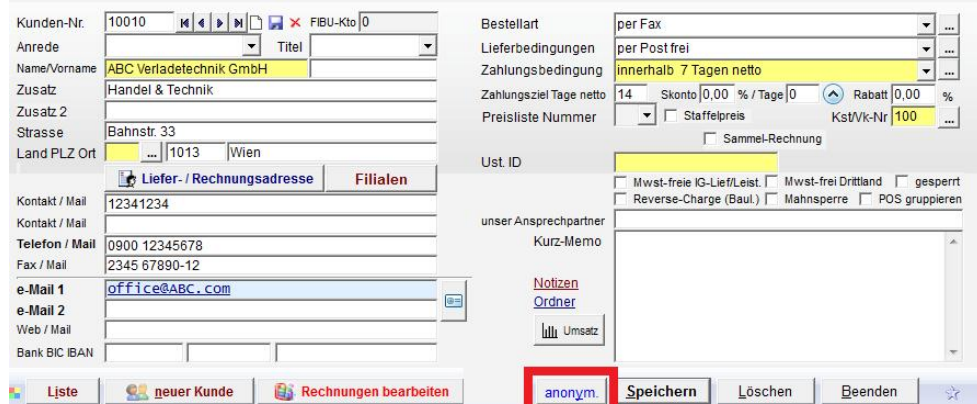

Per Klick erfolgt die Anonymisierung und Meldung:

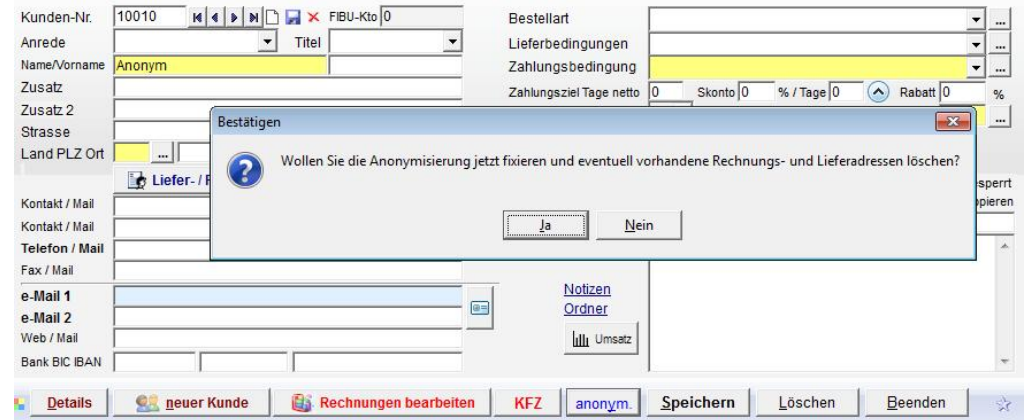

Auch die Namenseinträge in den einzelnen Aufträgen können anonymisiert werden mit dem X siehe Markierung:

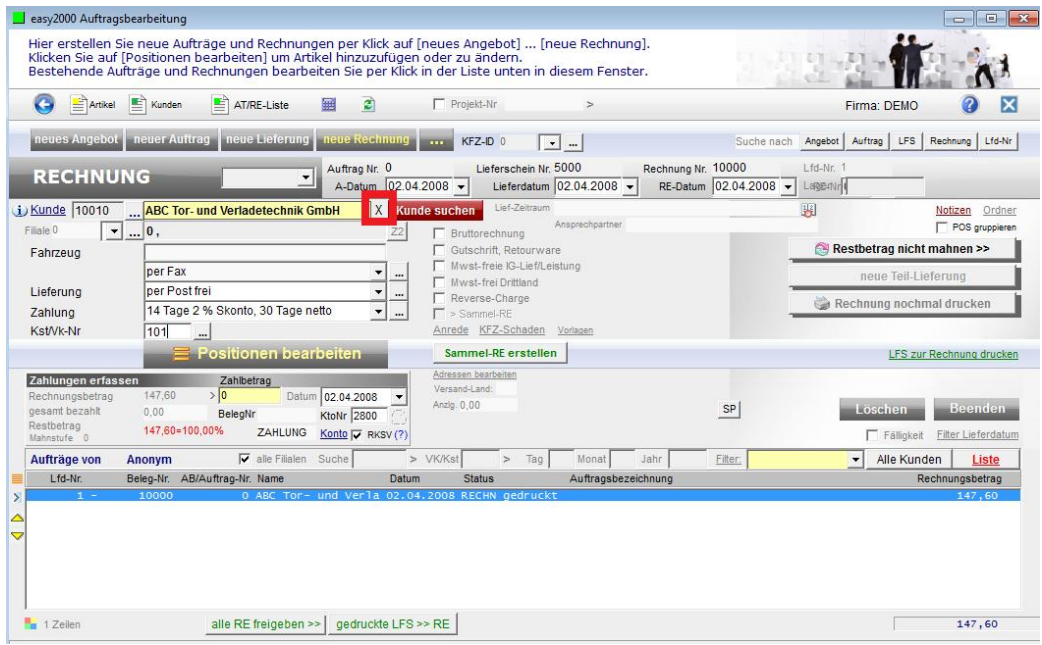

Per Klick auf das X wird der in der Liste ausgewählte Auftrag anonymisiert:

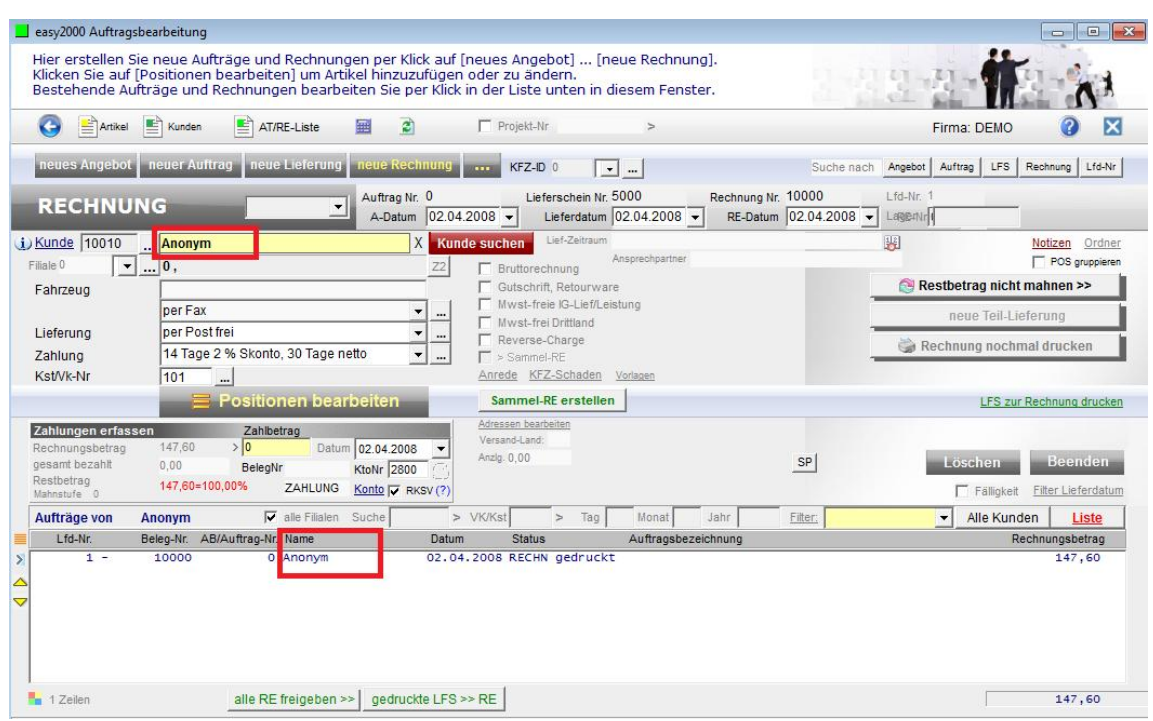

Diese Meldung schützt vor unbeabsichtigter Anonymisierung:

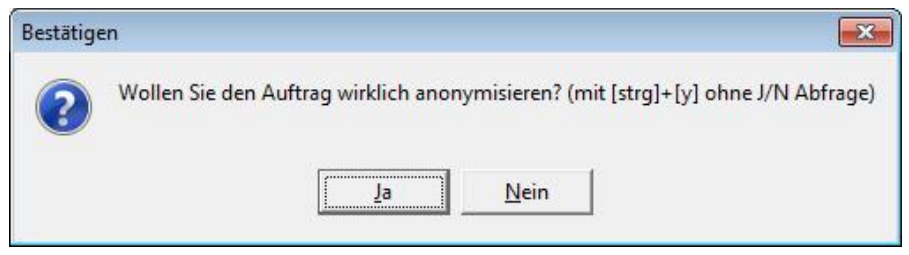

Hinweis: Wenn Sie weitere kundenbezogene Daten in Zusatztexten oder in den Kontoauszügen eingetragen haben, müssen Sie diese ebenfalls anonymisieren oder löschen.

#### **3.3.2 Löschen von Daten nach Ablauf der gesetzlichen Aufbewahrungsfrist:**

Mit der Funktion "Extras / DSGVO Auftragsdaten löschen" werden alle Belege vor dem gewählten Datum automatisiert aus der Datenbank gelöscht. Kunden und Lieferanten die seit dem gewählten Datum keine Geschäftsfälle mehr haben werden ebenso gelöscht. Die Löschfunktionen können bei Version Professional nur von einem Administrator gestartet werden. Berichte über gelöschte Zeiträume sind dann nicht mehr herstellbar. **ACHTUNG:** Auch alle in das Analysemodul ausgelagerten Daten werden gelöscht und sind nicht mehr einspielbar.

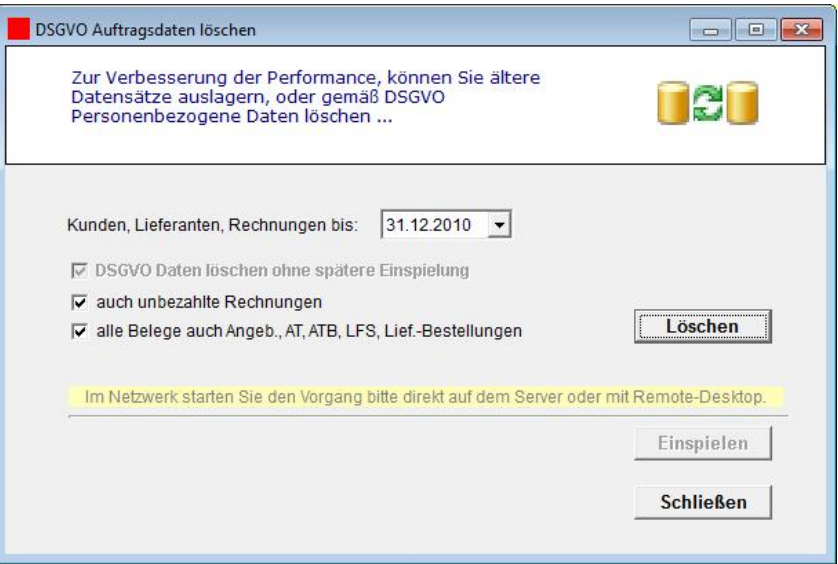

nach dem Klick auf Löschen:

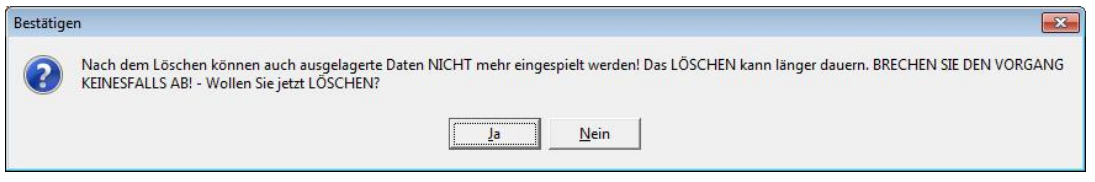

nach dem Klick auf Ja warten Sie den Löschvorgang ab bis folgende Meldung erscheint:

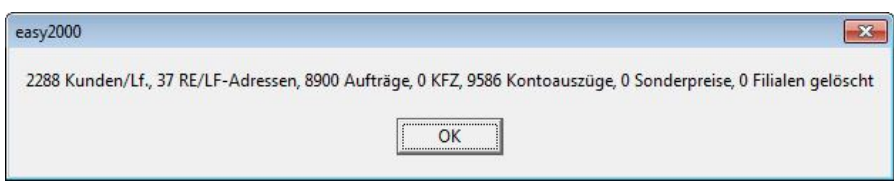

Beachten Sie bitte, dass im **Dateisystem** abgelegte Daten zum Beispiel: gescannte Dokumente, Word- oder Exceldateien, Bilder, Textdateien, Berichte im Berichte-Archiv, Exportdateien, Importdateien und Notizen sowie externe Datensicherungen und Backups, separat gelöscht werden müssen. Dabei kann u.a. die Windows Datei-Suchfunktion nach Datum verwendet werden.

Beachten Sie bitte: Wenn die Dateien auf einen neuen PC übertragen wurden oder später geändert wurden, ist das Datum der Dateien gesondert zu behandeln, wenn es nicht mehr dem Erstellungsdatum entspricht.

**Löschen Sie Archivdateien des Datenexports falls in diesen Ordnern vorhanden:** C:\easy2000\Faktura\Archiv\ C:\easy2000\Faktura\ArchivEasyLog\

**Achtung**: Gemäß DSGVO müssen personenbezogene Daten auch in Datensicherungen und Backups gelöscht werden.

Die Daten von Benutzern und Verkäufern können manuell aus den Datenfeldern gelöscht werden wenn diese nicht mehr benötigt werden.

Die **Kundennummern** von gelöschten Kunden können wiederverwendet werden. Dabei kann die gewünschte Kundennummer für neue Kunden eingegeben werden. Wenn die neue Kundennummer automatisch vergeben werden soll, kann wahlweise die erste freie Kundenummer oder die höchste bereits vorhandene Kundennummer + 1 verwendet werden. Dasselbe gilt für Lieferantennummern.

Die Einstellung der gewünschten Auswahl (erste Nr. oder höchste + 1) erfolgt unter "Extras / erste freie Ku/Lf.Nr. ein-/ausschalten".

#### **3.3.3 Sonderfälle und Daten von Zusatzmodulen:**

Mit der oben angeführten Löschung werden je nach Zusatzmodulnutzung auch folgende Daten aus der Datenbank gelöscht:

- Zusätzliche Rechnungs- und Lieferadressen
- Filialen
- Vereinbarte Sonderpreise
- Kontoauszüge
- KFZ-Daten
- ABOs werden gelöscht wenn das ABO-End Datum < dem Löschdatum ist.
- Kunden welche mit "nicht löschen" in einem der frei definierbaren Zusatzfelder (rechts im Kundenfenster – siehe Bild weiter unten) markiert sind werden nicht gelöscht
- Angebotsvorlagen auf Kundennummer 69998 werden nicht gelöscht, diese sind normalerweise noch anonym.
- Lieferantenbestellungen und Lieferanten werden gelöscht
- Lagerbewegungen die älter als 7 Jahre (steuerliche Aufbewahrungsfrist) sind werden anonymisiert dargestellt siehe Abbildung

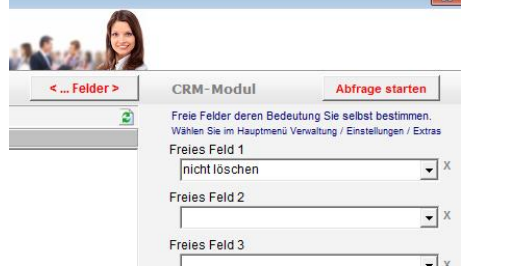

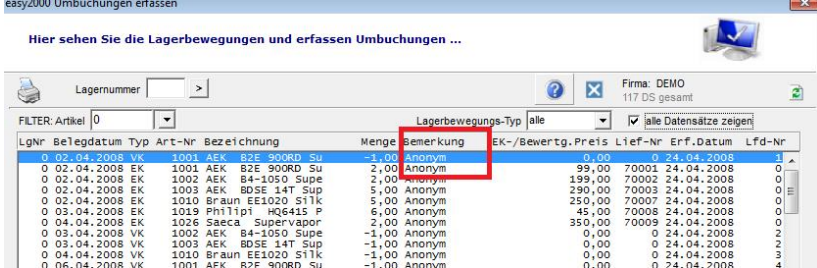

#### frei definierbare Zusatzfelder Lagerbewegungen anonymisiert

#### **3.3.4 Löschen von Interessenten und Angeboten wenn diese Daten nicht mehr benötigt werden:**

Alle Angebote können mit "Bearbeiten / offene Angebote" aufgelistet werden. Nicht mehr benötigte Angebote können per Klick (rechte Maustaste) gelöscht werden. Der Zeitpunkt der Löschung ist abhängig davon ob ein Angebot noch benötigt wird. Diese Daten sollten normalerweise nach ca. 6 Monaten nicht mehr benötigt werden und sind dann zu löschen.

Eine automatisierte Löschung von älteren Angeboten kann mit dem Menüpunkt "Extras / DSGVO Angebote löschen" und Eingabe des Datums gestartet werden:

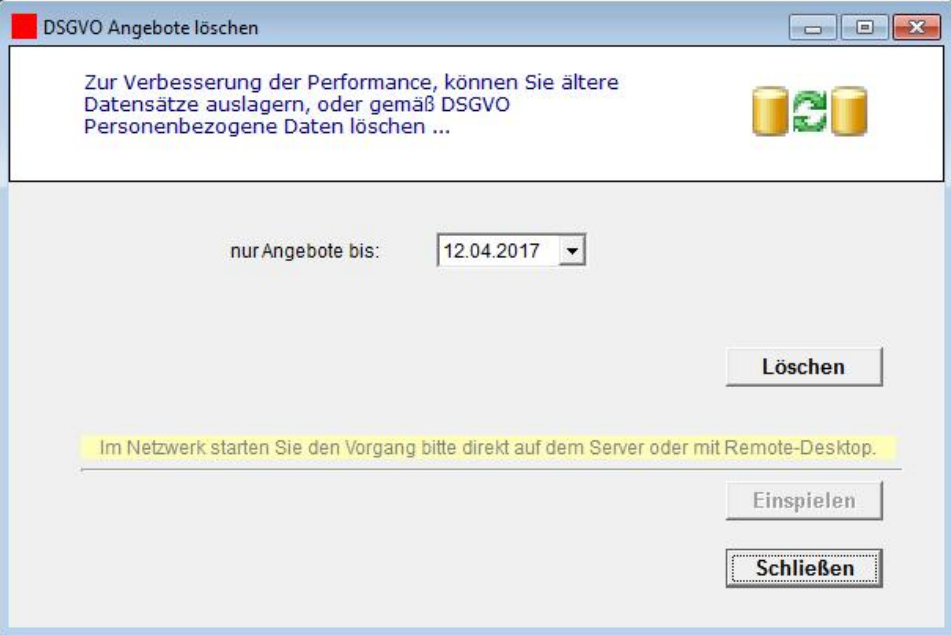

#### **3.3.5 Automatisiertes Löschen älterer Berichte aus dem Archiv:**

Im "Archiv Berichte" klicken Sie auf den Link Löschen und geben die Anzahl Tage ein.

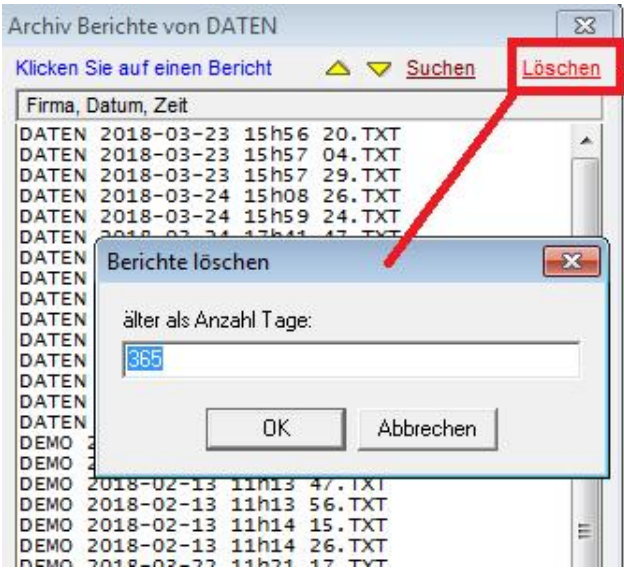

Löschen Sie die alten Berichte auch im Analysemodul falls Sie dieses verwenden.

Beachten Sie bitte: Wenn die Dateien auf einen neuen PC übertragen wurden oder später geändert wurden, ist das Datum der Dateien gesondert zu behandeln, wenn es nicht mehr dem Erstellungsdatum entspricht.

#### **3.3.6 Synchronisierung der Löschungen mit anderen Modulen**

Nach dem Löschen von Kunden- und Interessentendaten in einem Modul muss eine Synchronisierung der Kundendaten durchgeführt werden, wenn diese auch in einem anderen Modul (z.B. Registrierkasse) verwendet werden:

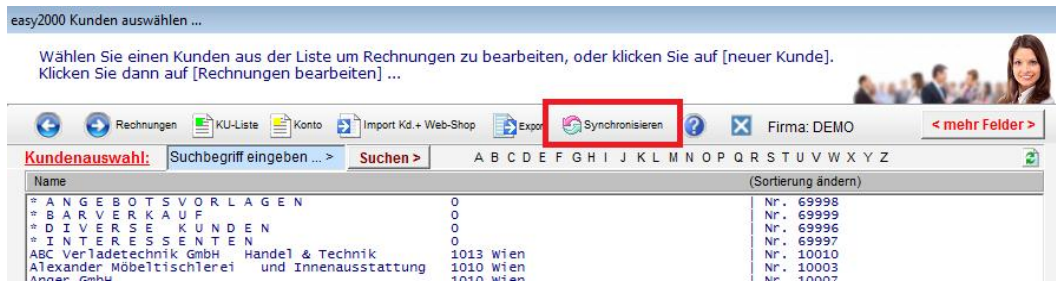

# **3.4 Recht auf Einschränkung der Verarbeitung**

Kunden und Lieferanten können mit einem Sperrvermerk gekennzeichnet werden. Der Sperrvermerk führt zu einem entsprechenden Hinweis beim Öffnen der Auftragsverwaltung.

Zur Einschränkung der Verarbeitung können einzelne Datenfelder (z.B. Telefonnummer, Mailadresse) geändert oder gelöscht werden. Diese Inhalte werden dann nicht mehr in neu abgerufenen Mailinglisten zur Verarbeitung ausgegeben.

#### **3.5 Mitteilungspflicht bei Berichtigung, Löschung oder Einschränkung**

Wenn die Daten an Empfänger weitergegeben wurden, müssen alle Empfänger bei Berichtigung, Löschung oder Einschränkung, informiert werden.

#### **3.6 Recht auf Datenübertragbarkeit**

Die von Personen gespeicherten Daten können elektronisch in einem maschinenlesbaren Format ausgegeben werden. Die Kunden-/Lieferantendaten werden z.B. im CRM-Modul per Abfrage als CSV-Datei ausgegeben. Die einzelnen Aufträge und Kontoauszüge können in der Auftragsbearbeitung u.a. auch elektronisch als Textdatei mit dem Format "feste Breite" ausgegeben werden.

#### **3.7 Widerspruchsrecht**

Bei einem Widerspruch können die Daten gelöscht werden. Wenn eine Löschung aus steuerrechtlichen Gründen (z.b. Aufbewahrungsfrist von steuerlichen Unterlagen) nicht möglich ist, kann eine Anonymisierung der Kundendaten oder eine Einschränkung der Verarbeitung, siehe oben, erfolgen.

# **3.8 Protokollierung**

Mit der automatischen Protokollierung wird aufgezeichnet wer wann welche personenbezogenen Daten bearbeitet hat.

Protokolldaten die älter als 1 Jahr sind, werden beim Programmstart oder beim Öffnen einer Firma automatisch gelöscht.

Die Protokolldaten können unter "Extras / DSGVO Protokoll" als CSV exportiert und mit Excel geöffnet werden:

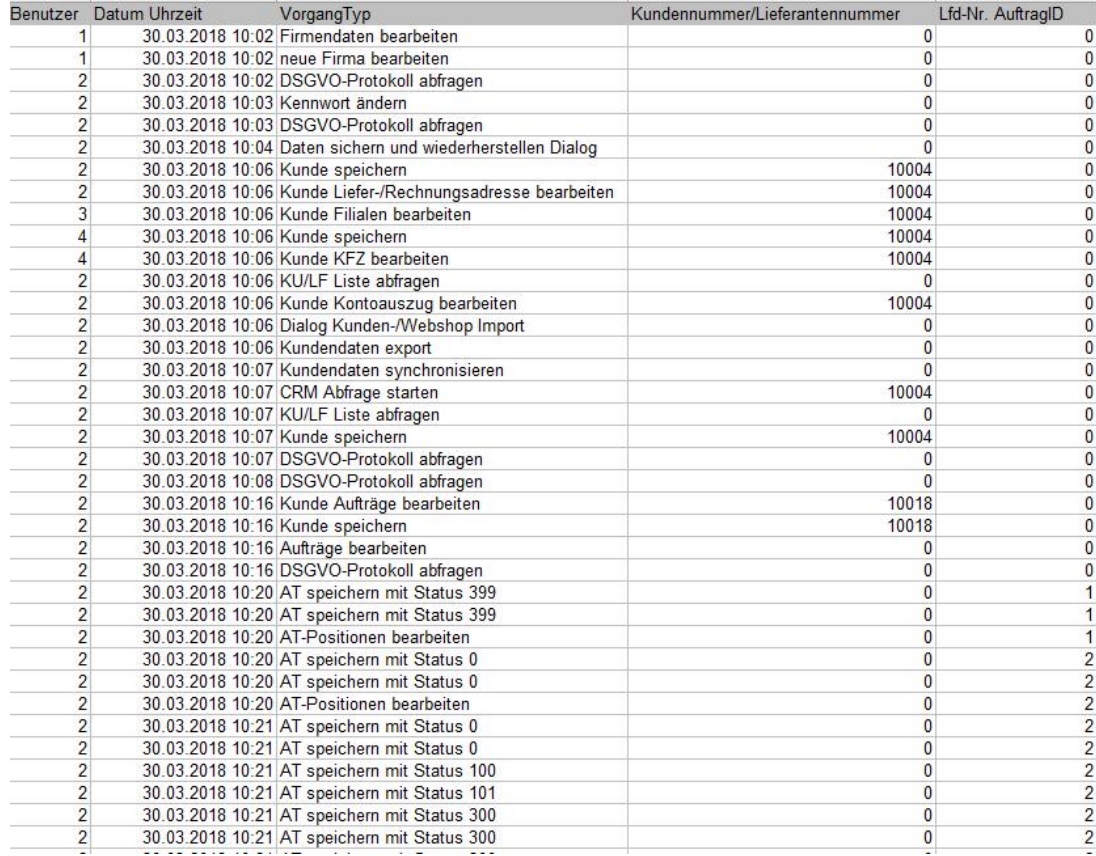

Die erste Spalte enthält die Benutzer ID, die nächste Spalte das Datum und die Uhrzeit, der VorgangTyp beschreibt die Art der Bearbeitung, die nächste Spalte enthält die bearbeitete Kundennummmer/Lieferantennummer und die letzte Spalte die Lfd. Auftragsnummer.

Jedes Dokument (vom Angebot bis zur Rechnung) hat eine eindeutige Lfd-Nr.

Erstellen Sie mit Excel einen Auto-Filter um zum Beispiel ganz einfach abzufragen, von welchem Benutzer ein Kunde oder Auftrag zuletzt bearbeitet wurde.

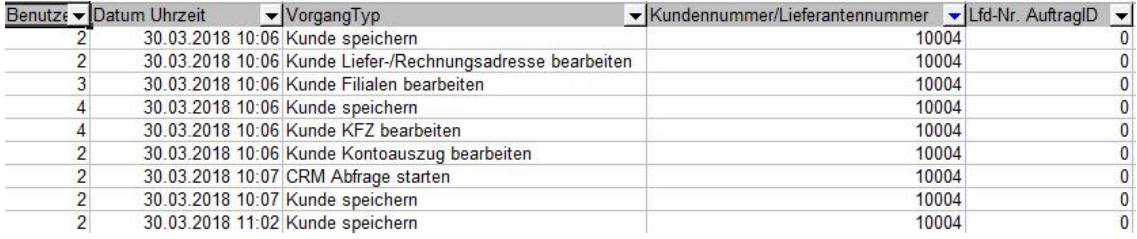

#### **Hinweise zur Protokollierung:**

In automatisierten Verarbeitungssystemen haben Verantwortliche und Auftragsverarbeiter mindestens die folgenden Verarbeitungsvorgänge zu protokollieren:

- 1. Erhebung,
- 2. Veränderung,
- 3. Abfrage,
- 4. Offenlegung einschließlich Übermittlung,
- 5. Kombination und
- 6. Löschung.

Quelle: https://www.datenschutz-grundverordnung.eu/grundverordnung/%C2%A7-76-bdsg-protokollierung/

# **4 Modul easy2000 Registrierkasse**

Das Modul easy2000 Registrierkasse speichert personenbezogene Daten von Kunden, Lieferanten, Verkäufer/Kellner und Benutzer. Das sind Adressen, Telefonnummern, Mailadressen, Liefer- und Zahlungsbedingungen, Bankverbindungen von Lieferanten etc., und diverse Notizen. Lieferantenbestellungen, Rechnungen und Zahlungen werden gespeichert. Nachfolgende Anforderungen sind durch erweiterte Funktionen umgesetzt. Je nach Version Gastro oder Shop kann die Darstellung unterschiedlich sein.

#### **4.1 Auskunftsrecht**

Die von Personen gespeicherten Daten können elektronisch ausgegeben werden. Die Kunden-/Lieferantendaten werden z.B. im CRM-Modul per Abfrage als CSV-Datei ausgegeben. Die einzelnen Lieferantenbestellungen können in der Auftragsbearbeitung gedruckt und Rechnungen als Textdatei im BAO-Datenerfassungsprotokoll ausgegeben werden.

# **4.2 Recht auf Berichtigung**

Personenbezogene Daten wie Kunden- und Lieferantenadressen, Telefonnummern, Mailadressen, Zahlungsbedingungen etc. können in der Kunden-/Lieferantenverwaltung geändert werden. Bereits abgerechnete Aufträge in fix gedruckten Rechnungen können aus steuerrechtlichen Gründen nicht mehr verändert werden. Rechnungen können storniert und nochmals korrekt ausgestellt werden.

#### **4.3 Recht auf Löschung und auf "Vergessenwerden"**

Daten dürfen nur so lange wie unbedingt erforderlich gespeichert werden. Die Daten müssen also nach Ablauf der gesetzlichen Aufbewahrungspflicht gelöscht werden.

Betroffene Personen haben das Recht, von dem Verantwortlichen zu verlangen, dass sie betreffende personenbezogene Daten unverzüglich gelöscht werden.

Nur wenn ein Löschen der Daten nicht möglich ist, kann eine Anonymisierung vorgenommen werden. easy2000 unterstützt das anonymisieren und auch das automatisierte Löschen von Daten.

#### **4.3.1 Anonymisieren von Daten die nicht gelöscht werden können:**

Im Kunden-/Lieferantenfenster ist ein Button zur Anonymisierung verfügbar:

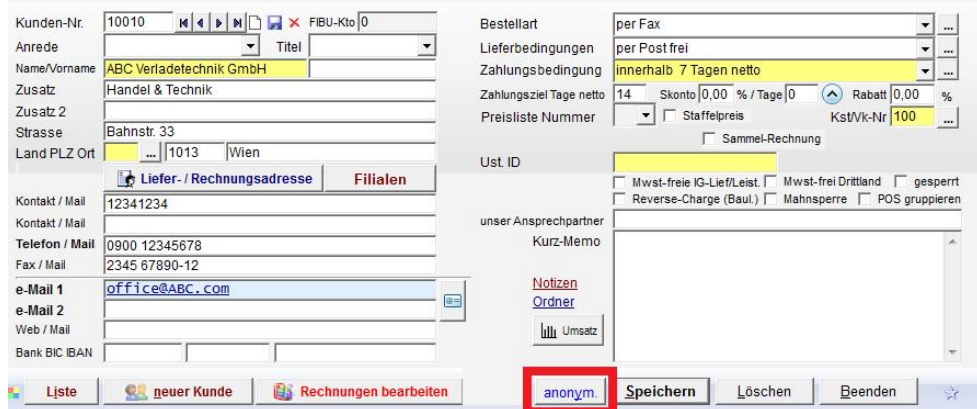

Auch Namenseinträge in den einzelnen Lieferantenbestellung können anonymisiert werden mit dem X siehe Markierung:

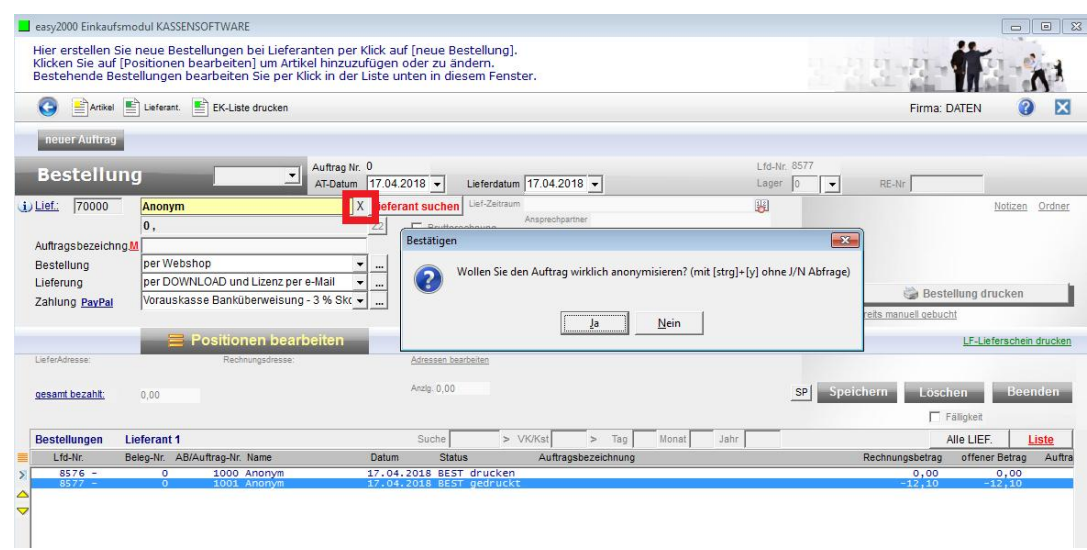

Diese Meldung schützt vor unbeabsichtigter Anonymisierung:

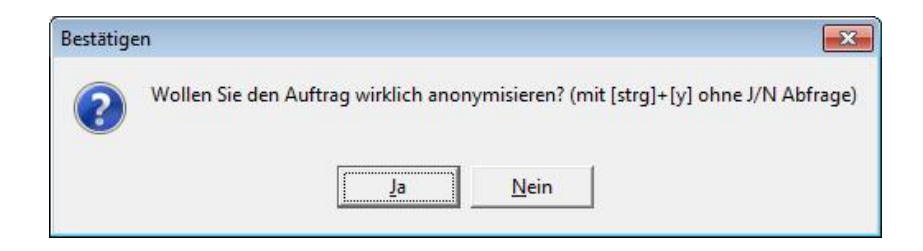

Hinweis: Wenn Sie weitere kundenbezogene Daten in Zusatztexten oder in den Ordnern eingetragen haben, müssen Sie diese ebenfalls anonymisieren oder löschen.

#### **4.3.2 Löschen von Daten nach Ablauf der gesetzlichen Aufbewahrungsfrist:**

Mit der Funktion "Analysemodul / Extras / DSGVO Daten löschen" werden alle Kunden und Lieferanten die seit dem gewählten Datum keine Geschäftsfälle mehr haben gelöscht. Die Löschfunktionen können nur im Analysemodul gestartet werden. Kunden-Berichte über gelöschte Zeiträume sind dann nicht mehr herstellbar.

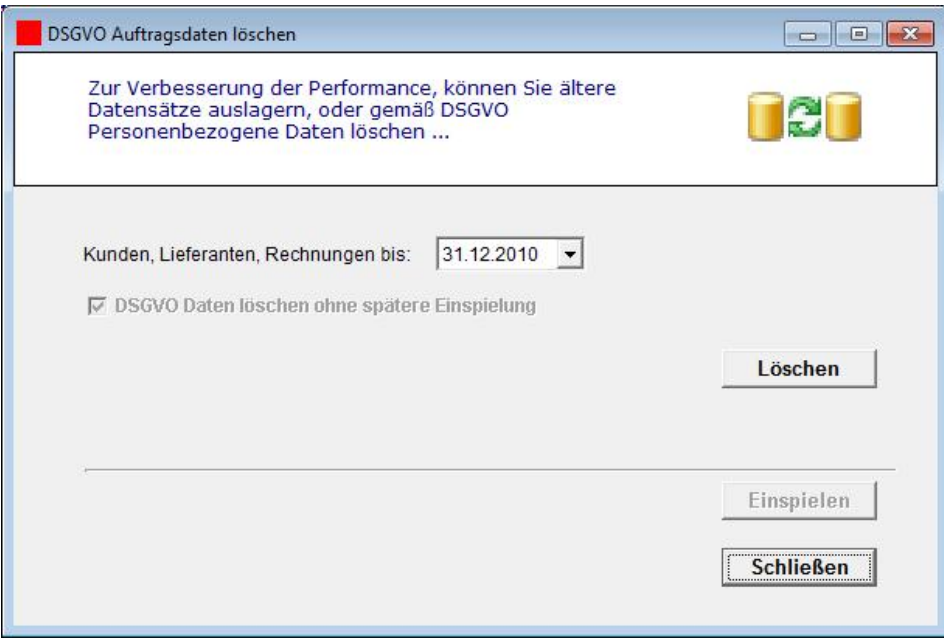

nach dem Klick auf Löschen:

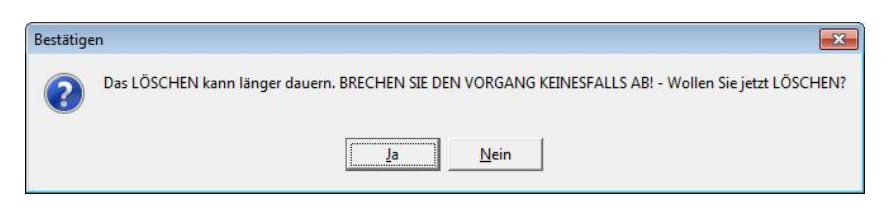

nach dem Klick auf Ja warten Sie den Löschvorgang ab bis folgende Meldung erscheint:

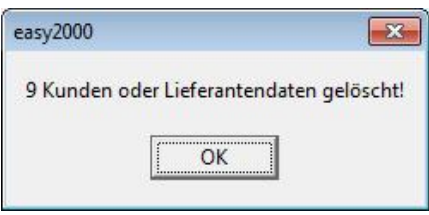

Beachten Sie bitte, dass im **Dateisystem** abgelegte Daten zum Beispiel: gescannte Dokumente, Word- oder Exceldateien, Bilder, Textdateien, Berichte im Berichte-Archiv, Exportdateien, Importdateien und Notizen sowie externe Datensicherungen und Backups, separat gelöscht werden müssen. Dabei kann u.a. die Windows Datei-Suchfunktion nach Datum verwendet werden.

Beachten Sie bitte: Wenn die Dateien auf einen neuen PC übertragen wurden oder später geändert wurden, ist das Datum der Dateien gesondert zu behandeln, wenn es nicht mehr dem Erstellungsdatum entspricht.

**Achtung**: Gemäß DSGVO müssen personenbezogene Daten auch in Datensicherungen und Backups gelöscht werden.

Die Daten der Benutzer und Verkäufer/Kellner können manuell aus den Datenfeldern gelöscht werden wenn diese nicht mehr benötigt werden.

Die **Kundennummern** von gelöschten Kunden können wiederverwendet werden. Dabei kann die gewünschte Kundennummer für neue Kunden eingegeben werden. Wenn die neue Kundennummer automatisch vergeben werden soll, kann wahlweise die erste freie Kundenummer oder die höchste bereits vorhandene Kundennummer + 1 verwendet werden. Dasselbe gilt für Lieferantennummern.

Die Einstellung der gewünschten Auswahl (erste Nr. oder höchste + 1) erfolgt unter "Extras / erste freie Ku/Lf.Nr. ein-/ausschalten".

#### **4.3.3 Automatisiertes Löschen älterer Berichte aus dem Archiv:**

Im "Archiv Berichte" klicken Sie auf den Link Löschen und geben die Anzahl Tage ein.

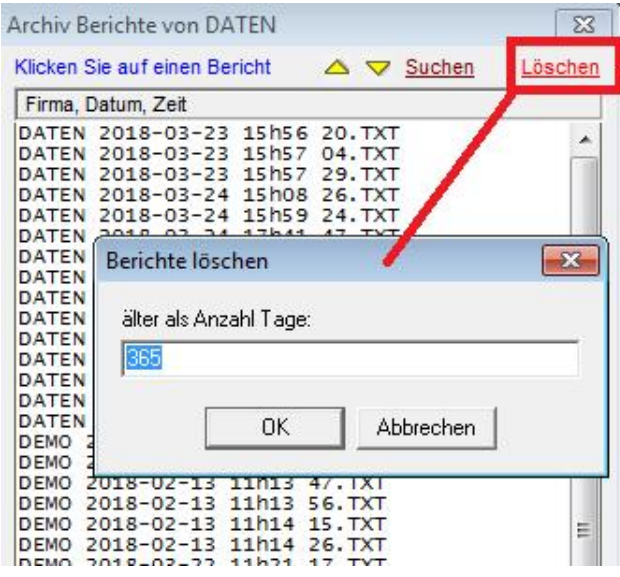

Löschen Sie die alten Berichte auch im Analysemodul falls Sie dieses verwenden. Beachten Sie bitte: Wenn die Dateien auf einen neuen PC übertragen wurden oder später geändert wurden, ist das Datum der Dateien gesondert zu behandeln, wenn es nicht mehr dem Erstellungsdatum entspricht.

#### **4.3.4 Synchronisierung der Löschungen mit anderen Modulen**

Nach dem Löschen von Kunden- und Interessentendaten in einem Modul muss eine Synchronisierung der Kundendaten durchgeführt werden, wenn diese auch in einem anderen Modul (z.B. Fakturierung) verwendet werden:

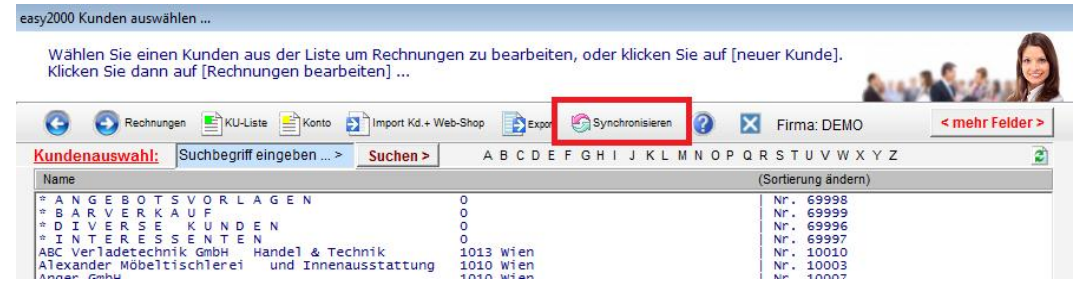

#### **4.4 Recht auf Einschränkung der Verarbeitung**

Kunden und Lieferanten können mit einem Sperrvermerk gekennzeichnet werden. Der Sperrvermerk führt zu einem entsprechenden Hinweis beim Öffnen der Auftragsverwaltung.

Zur Einschränkung der Verarbeitung können einzelne Datenfelder (z.B. Telefonnummer, Mailadresse) geändert oder gelöscht werden. Diese Inhalte werden dann nicht mehr in neu abgerufenen Mailinglisten zur Verarbeitung ausgegeben.

#### **4.5 Mitteilungspflicht bei Berichtigung, Löschung oder Einschränkung**

Wenn die Daten an Empfänger weitergegeben wurden, müssen alle Empfänger bei Berichtigung, Löschung oder Einschränkung, informiert werden.

#### **4.6 Recht auf Datenübertragbarkeit**

Die von Personen gespeicherten Daten können elektronisch in einem maschinenlesbaren Format ausgegeben werden. Die Kunden-/Lieferantendaten werden z.B. im CRM-Modul per Abfrage als CSV-Datei ausgegeben. Die einzelnen Rechnungen können als Textdatei mit dem Format "feste Breite" im BAO-Datenerfassungsprotokoll ausgegeben werden.

#### **4.7 Widerspruchsrecht**

Bei einem Widerspruch können die Daten gelöscht werden. Wenn eine Löschung aus steuerrechtlichen Gründen (z.b. Aufbewahrungsfrist von steuerlichen Unterlagen) nicht möglich ist, kann eine Anonymisierung der Kundendaten oder eine Einschränkung der Verarbeitung, siehe oben, erfolgen.

# **4.8 Protokollierung**

Mit der automatischen Protokollierung wird aufgezeichnet wer wann welche personenbezogenen Daten bearbeitet hat.

Protokolldaten die älter als 1 Jahr sind, werden beim Programmstart oder beim Öffnen einer Firma automatisch gelöscht.

Die Protokolldaten können im Hauptmenü unter "Verwaltung / Extras / DSGVO Protokoll" als CSV exportiert und mit Excel geöffnet werden:

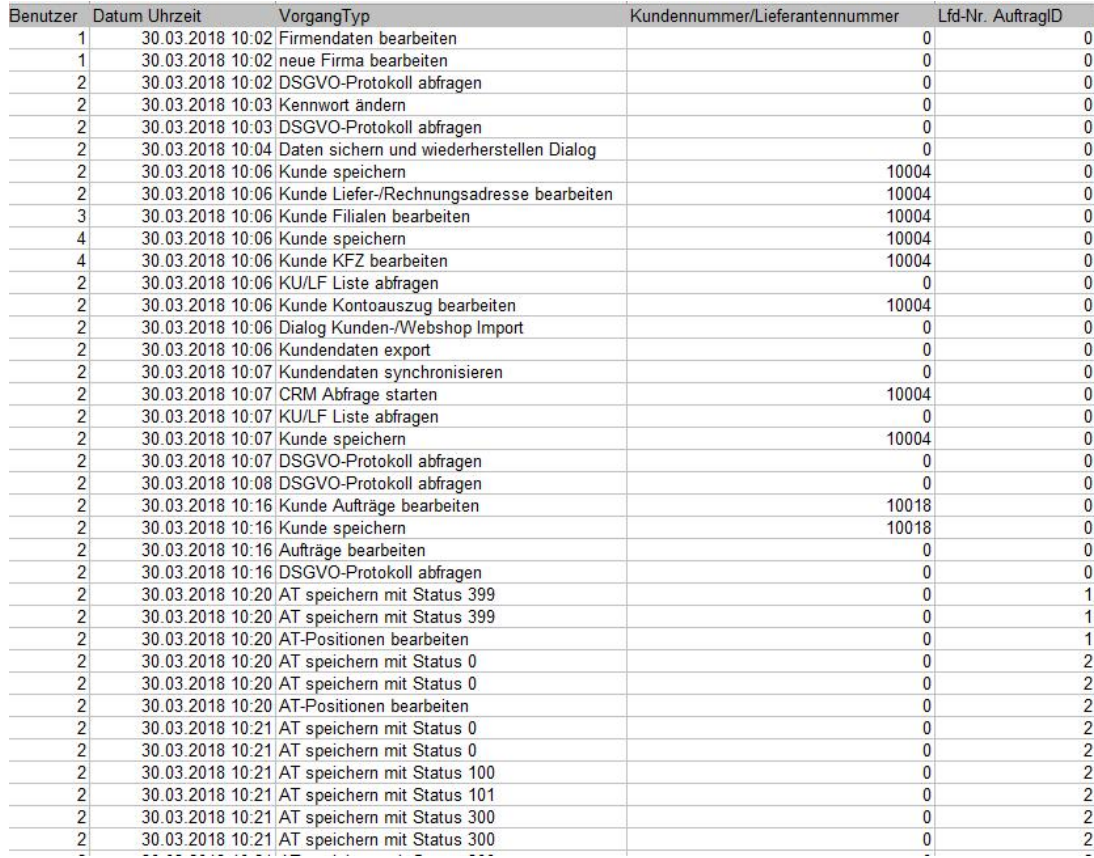

Die erste Spalte enthält die Benutzer ID, die nächste Spalte das Datum und die Uhrzeit, der VorgangTyp beschreibt die Art der Bearbeitung, die nächste Spalte enthält die bearbeitete Kundennummmer/Lieferantennummer und die letzte Spalte die Lfd. Auftragsnummer.

Jedes Dokument (Rechnung, Lieferantenbestellung) hat eine eindeutige Lfd-Nr.

Erstellen Sie mit Excel einen Auto-Filter um zum Beispiel ganz einfach abzufragen, von welchem Benutzer ein Kunde oder Auftrag zuletzt bearbeitet wurde.

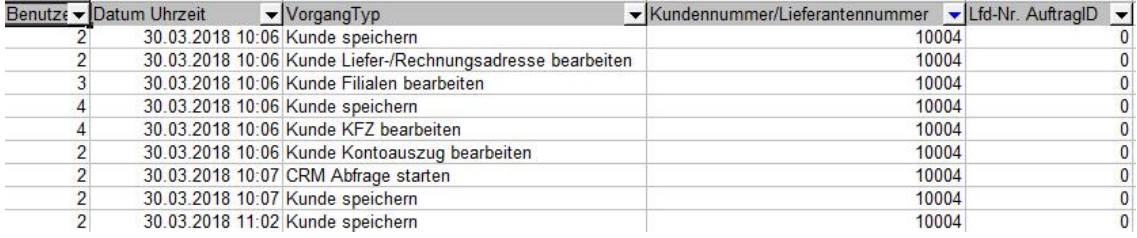

#### **Hinweise zur Protokollierung:**

In automatisierten Verarbeitungssystemen haben Verantwortliche und Auftragsverarbeiter mindestens die folgenden Verarbeitungsvorgänge zu protokollieren:

- 1. Erhebung,
- 2. Veränderung,
- 3. Abfrage,
- 4. Offenlegung einschließlich Übermittlung,
- 5. Kombination und
- 6. Löschung.

Quelle: https://www.datenschutz-grundverordnung.eu/grundverordnung/%C2%A7-76-bdsg-protokollierung/

# **5 Modul easy2000 Buchaltung und Anlagenverzeichnis**

Das Modul easy2000 Buchhaltung und Anlagenverzeichnis speichert personenbezogene Daten von Kunden, Lieferanten, Verkäufer und Benutzer. Das sind Adressen, Telefonnummern, Mailadressen, Liefer- und Zahlungsbedingungen, Bankverbindungen von Lieferanten etc., und diverse Notizen. Buchungen der Finanzbuchhaltung und eigene Anlagen werden gespeichert. Nachfolgende Anforderungen sind durch erweiterte Funktionen umgesetzt.

#### **5.1 Auskunftsrecht**

Die von Personen gespeicherten Daten können elektronisch ausgegeben werden. Die Kunden-/Lieferantendaten werden z.B. in einer Adressliste ausgegeben. Die einzelnen Kontoauszüge können in der Buchhaltung gedruckt und auch als Textdatei oder CSV-Datei ausgegeben werden.

#### **5.2 Recht auf Berichtigung**

Personenbezogene Daten wie Kunden- und Lieferantenadressen, Telefonnummern, Mailadressen, Zahlungsbedingungen etc. können in der Kunden-/Lieferantenverwaltung geändert werden. Für fehlerhaft gebuchte Geschäftsvorfälle können zur Berichtigung Stornos erstellt werden.

#### **5.3 Recht auf Löschung und auf "Vergessenwerden"**

Daten dürfen nur so lange wie unbedingt erforderlich gespeichert werden. Die Daten müssen also nach Ablauf der gesetzlichen Aufbewahrungspflicht gelöscht werden.

Betroffene Personen haben das Recht, von dem Verantwortlichen zu verlangen, dass sie betreffende personenbezogene Daten unverzüglich gelöscht werden.

Nur wenn ein Löschen der Daten nicht möglich ist, kann eine Anonymisierung vorgenommen werden. easy2000 unterstützt das anonymisieren und auch das automatisierte Löschen von Daten.

#### **5.3.1 Anonymisieren von Daten die nicht gelöscht werden können:**

Im Menü unter "Extras / DSGVO Daten anonymisieren" können die Daten der geöffneten Buchhaltung (Kontenbezeichnungen von Personenkonten, Buchungstexte und Adressen) automatisiert anonymisiert werden:

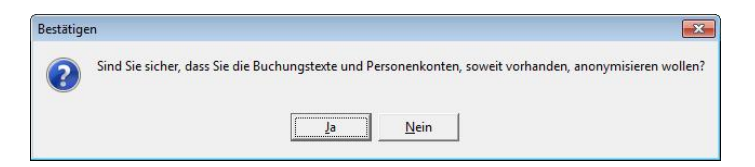

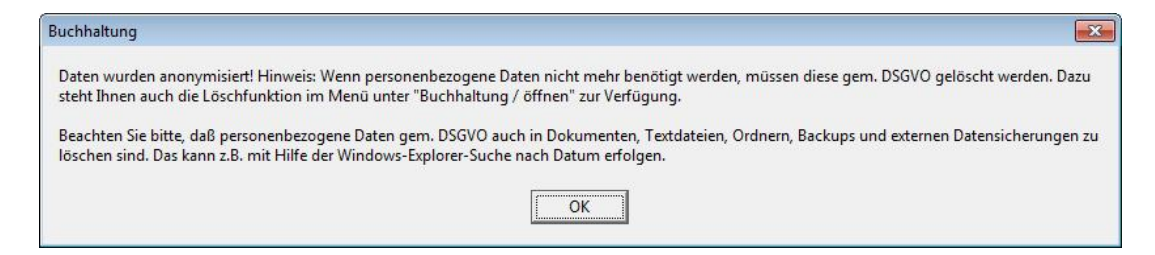

Beispiele anonymisierter Buchungstexte und Personenkonten:

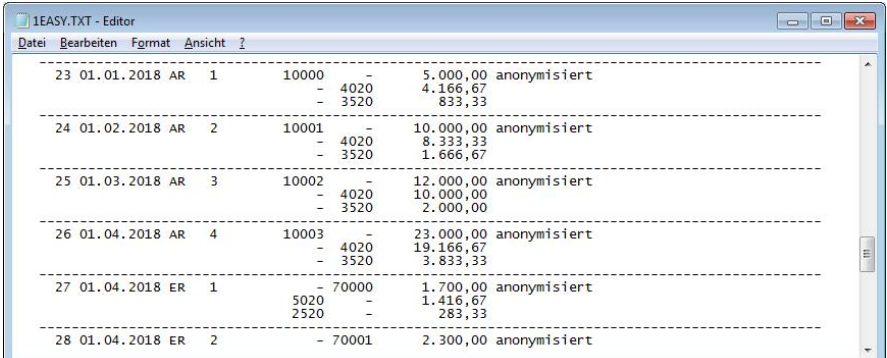

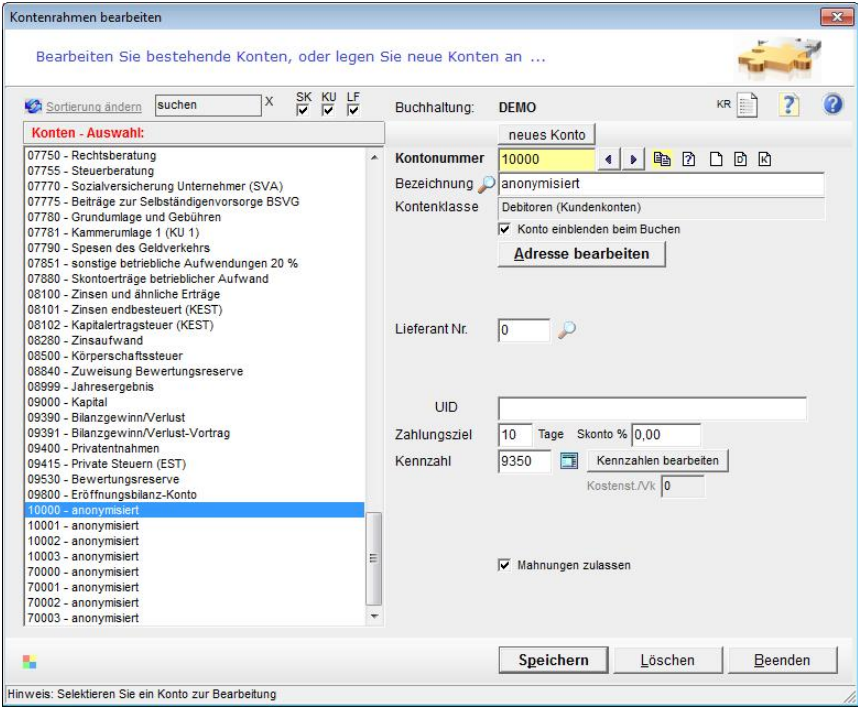

Verkäufer- und Kostenstellendaten können manuell durch Überschreiben anonymisiert werden.

**Hinweis**: Wenn Sie weitere kundenbezogene Daten in Zusatztexten der Buchungen, gescannten Belegen oder in den Kontoauszügen eingetragen haben, müssen Sie diese ebenfalls anonymisieren oder löschen.

**Achtung**: Die automatische Anonymisierungsfunktion bearbeitet nur die Daten der ausgewählten Buchhaltung bzw. des ausgewählten Geschäftsjahres.

#### **5.3.2 Löschen von Daten nach Ablauf der gesetzlichen Aufbewahrungsfrist:**

Mit der Funktion "Buchhaltung / öffnen / löschen" kann die in der Liste selektierte Datenbank der Buchhaltung gelöscht werden:

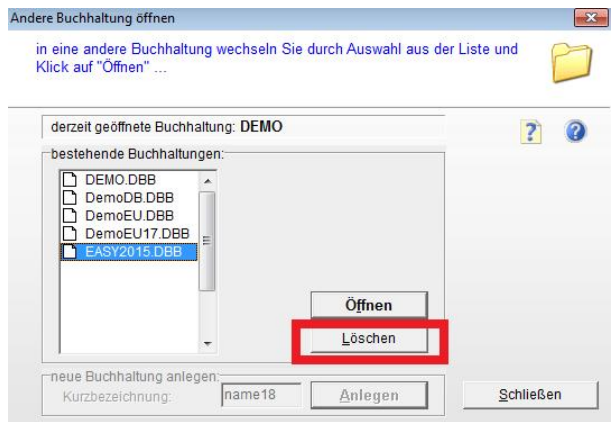

nach dem Klick auf Ja bei der Sicherheitsabfrage warten Sie den Löschvorgang ab bis folgende Meldung erscheint:

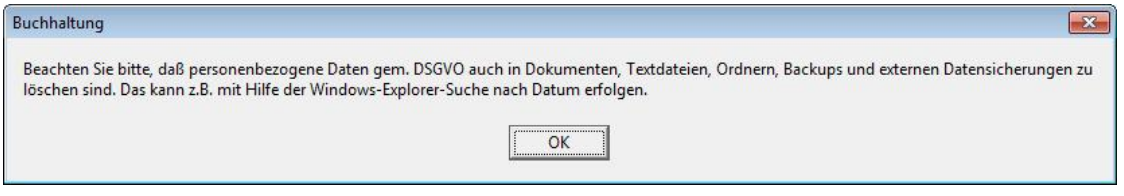

**Achtung**: Die automatische Löschfunktion bearbeitet nur die Daten der ausgewählten Buchhaltung bzw. des ausgewählten Geschäftsjahres.

**Löschen oder anonymisieren Sie im Anlagenverzeichnis** durch Änderung im Lieferantenfeld oder per Klick auf den Button Löschen nach der Aufbewahrungsfrist:

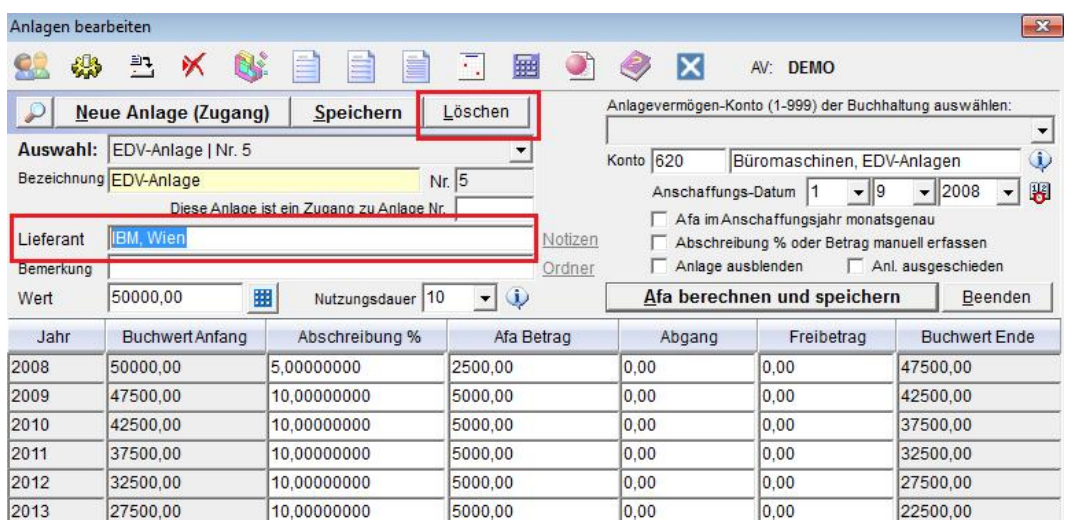

Beachten Sie bitte, dass im **Dateisystem** abgelegte Daten zum Beispiel: gescannte Dokumente, Word- oder Exceldateien, Bilder, Textdateien, Berichte im Berichte-Archiv, Exportdateien, Importdateien und Notizen sowie externe Datensicherungen und Backups, separat gelöscht werden müssen. Dabei kann u.a. die Windows Datei-Suchfunktion nach Datum verwendet werden.

Wenn die Dateien auf einen neuen PC übertragen wurden oder später geändert wurden, ist das Datum der Dateien gesondert zu behandeln, wenn es nicht mehr dem Erstellungsdatum entspricht.

Auch Dateien in Ordnern sind zu löschen wenn personenbezogene Daten enthalten sind und diese nicht mehr benötigt werden. Zu löschende Ordner sind:

```
\DB-BELEGE_ + Kurzbezeichnung der Buchhaltung (z.B. \DB-BELEGE_Maier18)
\Notizen_ + Kurzbezeichnung der Buchhaltung (z.B. \Notizen_Maier18)
\Import und Exportordner
\Autobackup
\Protokolle
```
**Achtung**: Gemäß DSGVO müssen personenbezogene Daten auch in Datensicherungen und Backups gelöscht werden.

Die Daten von Benutzern und Verkäufern können manuell aus den Datenfeldern gelöscht werden wenn diese nicht mehr benötigt werden.

Kunden- und Lieferantenkonten die in der aktuellen Buchhaltung nicht mehr benötigt werden, können in der Kontenverwaltung gelöscht werden.

#### **5.4 Recht auf Einschränkung der Verarbeitung**

Zur Einschränkung der Verarbeitung können einzelne Datenfelder (z.B. Telefonnummer, Mailadresse) geändert oder gelöscht werden und mit einem Vermerk auf "Einschränkung der Verarbeitung" versehen werden. Damit ist ein klarer Hinweis verfügbar, dass die Daten nicht mehr weiterverwendet werden dürfen.

#### **5.5 Mitteilungspflicht bei Berichtigung, Löschung oder Einschränkung**

Wenn die Daten an Empfänger weitergegeben wurden, müssen alle Empfänger bei Berichtigung, Löschung oder Einschränkung, informiert werden.

#### **5.6 Recht auf Datenübertragbarkeit**

Die von Personen gespeicherten Daten können elektronisch in einem maschinenlesbaren Format (CSV und TEXT mit fester Breite) ausgegeben werden.

# **5.7 Widerspruchsrecht**

Bei einem Widerspruch können die Daten gelöscht werden. Wenn eine Löschung aus steuerrechtlichen Gründen (z.b. Aufbewahrungsfrist von steuerlichen Unterlagen) nicht möglich ist, kann eine Anonymisierung der Kundendaten oder eine Einschränkung der Verarbeitung, siehe oben, erfolgen.

# **5.8 Protokollierung**

Mit der automatischen Protokollierung wird aufgezeichnet wer wann welche personenbezogenen Daten bearbeitet hat.

Protokolldaten die älter als 1 Jahr sind, werden beim Programmstart oder beim Öffnen einer Buchhaltung automatisch gelöscht.

Die Protokolldaten können unter "Extras / DSGVO Protokoll" als CSV exportiert und mit Excel geöffnet werden.

Die Ausgabe erfolgt analog zu den Beispielen in den Modulen Fakturierung und Registrierkassen.

Die erste Spalte enthält die Benutzer ID, die nächste Spalte das Datum und die Uhrzeit, der VorgangTyp beschreibt die Art der Bearbeitung, die nächste Spalte enthält die bearbeitete Kundennummmer/Lieferantennummer und die letzte Spalte die Lfd. Buchungsnummer sofern Buchungen bei der Protokollierung direkt angesprochen werden.

Erstellen Sie mit Excel einen Auto-Filter um zum Beispiel ganz einfach abzufragen, von welchem Benutzer ein Kunde oder Auftrag zuletzt bearbeitet wurde.

Zum Autofilter sehen Sie analog die Beispiele in den Modulen Fakturierung und Registrierkassen.

#### **Hinweise zur Protokollierung:**

In automatisierten Verarbeitungssystemen haben Verantwortliche und Auftragsverarbeiter mindestens die folgenden Verarbeitungsvorgänge zu protokollieren:

- 1. Erhebung,
- 2. Veränderung,
- 3. Abfrage,
- 4. Offenlegung einschließlich Übermittlung,
- 5. Kombination und
- 6. Löschung.

Quelle: https://www.datenschutz-grundverordnung.eu/grundverordnung/%C2%A7-76-bdsg-protokollierung/

# **6 Modul easy2000 Lohnverrechnung**

Das Modul easy2000 Lohnverrechnung speichert personenbezogene Daten von Dienstnehmern und Dienstgebern. Das sind Adressen, Telefonnummern, Mailadressen, Sozialversicherungsnummern, Lohn, Gehalt, Arbeitsdaten, Einkommen, Steuern, Bankverbindungen und diverse Notizen und Dokumente. Nachfolgende Anforderungen sind durch erweiterte Funktionen umgesetzt.

#### **6.1 Auskunftsrecht**

Die von Dienstnehmern gespeicherten Daten können elektronisch ausgegeben werden in den Berichten der Lohnverrechnungssoftware. Es stehen die Formate Text mit fester Breite und CSV-Dateien zur Verfügung.

# **6.2 Recht auf Berichtigung**

Personenbezogene Daten können geändert werden. Fehlerhafte Daten können korrigiert werden.

# **6.3 Recht auf Löschung und auf "Vergessenwerden"**

Daten dürfen nur so lange wie unbedingt erforderlich gespeichert werden. Die Daten müssen also nach Ablauf der gesetzlichen Aufbewahrungspflicht gelöscht werden.

Betroffene Personen haben das Recht, von dem Verantwortlichen zu verlangen, dass sie betreffende personenbezogene Daten unverzüglich gelöscht werden.

Dienstgeber- und Standortdaten können durch Änderung in den Eingabefeldern anonymisiert oder mit der Löschfunktion gelöscht werden.

Nur wenn ein Löschen der Daten nicht möglich ist, kann eine Anonymisierung vorgenommen werden. Die Anonymisierung kann durch ein Überschreiben der Diestnehmerdatenfelder erfolgen oder durch das Entfernen von Werten aus den Datenfeldern.

#### **6.3.1 Löschen von Daten nach Ablauf der gesetzlichen Aufbewahrungsfrist:**

Mit der Funktion "Extras / DSGVO Daten löschen" können Abrechnungsdaten bis zu einem auswählbaren Zeitpunkt automatisiert aus der Datenbank gelöscht werden:

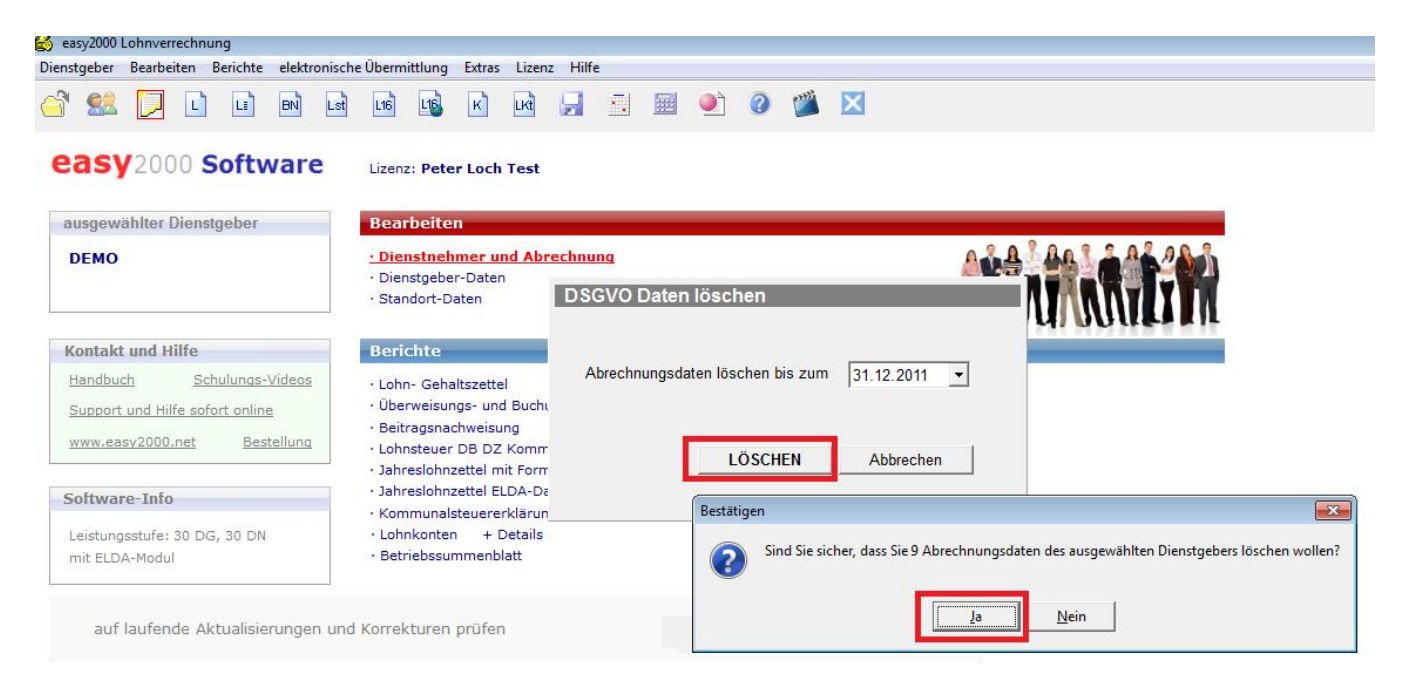

nach dem Klick auf LÖSCHEN erfolgt eine Sicherheitsabfrage. Klicken Sie auf Ja und warten bis die Löschung bestätigt wurde.

Hinweis: Dienstnehmer werden dabei nicht gelöscht. Das Löschen von ausgeschiedenen Dienstnehmern für welche keine Aufbewahrungsfrist mehr relevant ist, kann unter "Bearbeiten / Dienstnehmer und Abrechnung" erfolgen. Dabei werden auch alle zum DN gehörenden Abrechnungsdaten gelöscht. Nicht mehr benötigte Dienstgeber mit den zugehörigen DN und Abrechnungen können im Menü unter "Dienstgeber / Dienstgeber auswählen / Löschen" gelöscht werden. Standortdaten können unter "Bearbeiten" ausgewählt und gelöscht werden.

Beachten Sie bitte, dass im **Dateisystem** abgelegte Daten zum Beispiel: gescannte Dokumente, Word- oder Exceldateien, Bilder, Textdateien, Exportdateien, Importdateien und Notizen sowie externe Datensicherungen und Backups, separat gelöscht werden müssen. Dabei kann u.a. die Windows Datei-Suchfunktion nach Datum verwendet werden.

Wenn die Dateien auf einen neuen PC übertragen wurden oder später geändert wurden, ist das Datum der Dateien gesondert zu behandeln, wenn es nicht mehr dem Erstellungsdatum entspricht.

Auch Dateien in Ordnern sind zu löschen wenn personenbezogene Daten enthalten sind und diese nicht mehr benötigt werden.

**Achtung**: Gemäß DSGVO müssen personenbezogene Daten auch in Datensicherungen und Backups gelöscht werden.

# **6.4 Recht auf Einschränkung der Verarbeitung**

Zur Einschränkung der Verarbeitung können einzelne Datenfelder (z.B. Telefonnummer, Adresse) mit einem Vermerk auf "Einschränkung der Verarbeitung" versehen, geändert oder gelöscht werden. Damit ist ein klarer Hinweis verfügbar, dass die Daten nicht mehr weiterverwendet werden dürfen.

#### **6.5 Mitteilungspflicht bei Berichtigung, Löschung oder Einschränkung**

Wenn die Daten an Empfänger weitergegeben wurden, müssen alle Empfänger bei Berichtigung, Löschung oder Einschränkung, informiert werden.

# **6.6 Recht auf Datenübertragbarkeit**

Die von Personen gespeicherten Daten können elektronisch in Form der Berichte in einem maschinenlesbaren Format (CSV und TEXT mit fester Breite) ausgegeben werden.

# **6.7 Widerspruchsrecht**

Bei einem Widerspruch können die Daten gelöscht werden. Wenn eine Löschung aus steuerrechtlichen Gründen (z.b. Aufbewahrungsfrist von steuerlichen Unterlagen) nicht möglich ist, kann eine Anonymisierung der Daten oder eine Einschränkung der Verarbeitung, siehe oben, erfolgen.

# **6.8 Protokollierung**

Mit der automatischen Protokollierung wird aufgezeichnet wer wann welche personenbezogenen Daten bearbeitet hat. In der Lohnverrechnung ist nur ein Benutzer vorgesehen. Dieser hat die ID 1.

Protokolldaten die älter als 1 Jahr sind, werden beim Programmstart oder beim Öffnen eines Dienstgebers automatisch gelöscht.

Die Protokolldaten können unter "Extras / DSGVO Protokoll" als CSV exportiert und mit Excel geöffnet werden.

Die Ausgabe erfolgt analog zu den Beispielen in den anderen Modulen.

Die erste Spalte enthält die Benutzer ID, die nächste Spalte das Datum und die Uhrzeit, der VorgangTyp beschreibt die Art der Bearbeitung, die nächste Spalte enthält die bearbeitete Personal ID und die letzte Spalte die Abrechnung ID nur sofern diese bei der Protokollierung direkt angesprochen werden sonst den Wert 0.

Erstellen Sie mit Excel einen Auto-Filter um zum Beispiel ganz einfach abzufragen, welche Tätigkeiten wann ausgeführt wurden.

Zum Autofilter sehen Sie analog die Beispiele in den anderen Modulen.

#### **Hinweise zur Protokollierung:**

In automatisierten Verarbeitungssystemen haben Verantwortliche und Auftragsverarbeiter mindestens die folgenden Verarbeitungsvorgänge zu protokollieren:

- 1. Erhebung,
- 2. Veränderung,
- 3. Abfrage,
- 4. Offenlegung einschließlich Übermittlung,
- 5. Kombination und
- 6. Löschung.

Quelle: https://www.datenschutz-grundverordnung.eu/grundverordnung/%C2%A7-76-bdsg-protokollierung/